## **System Options - Tab |Email|**

On system options tab |Email|, account settings for the direct communication with an Email server and for sending email attachments can be configured.

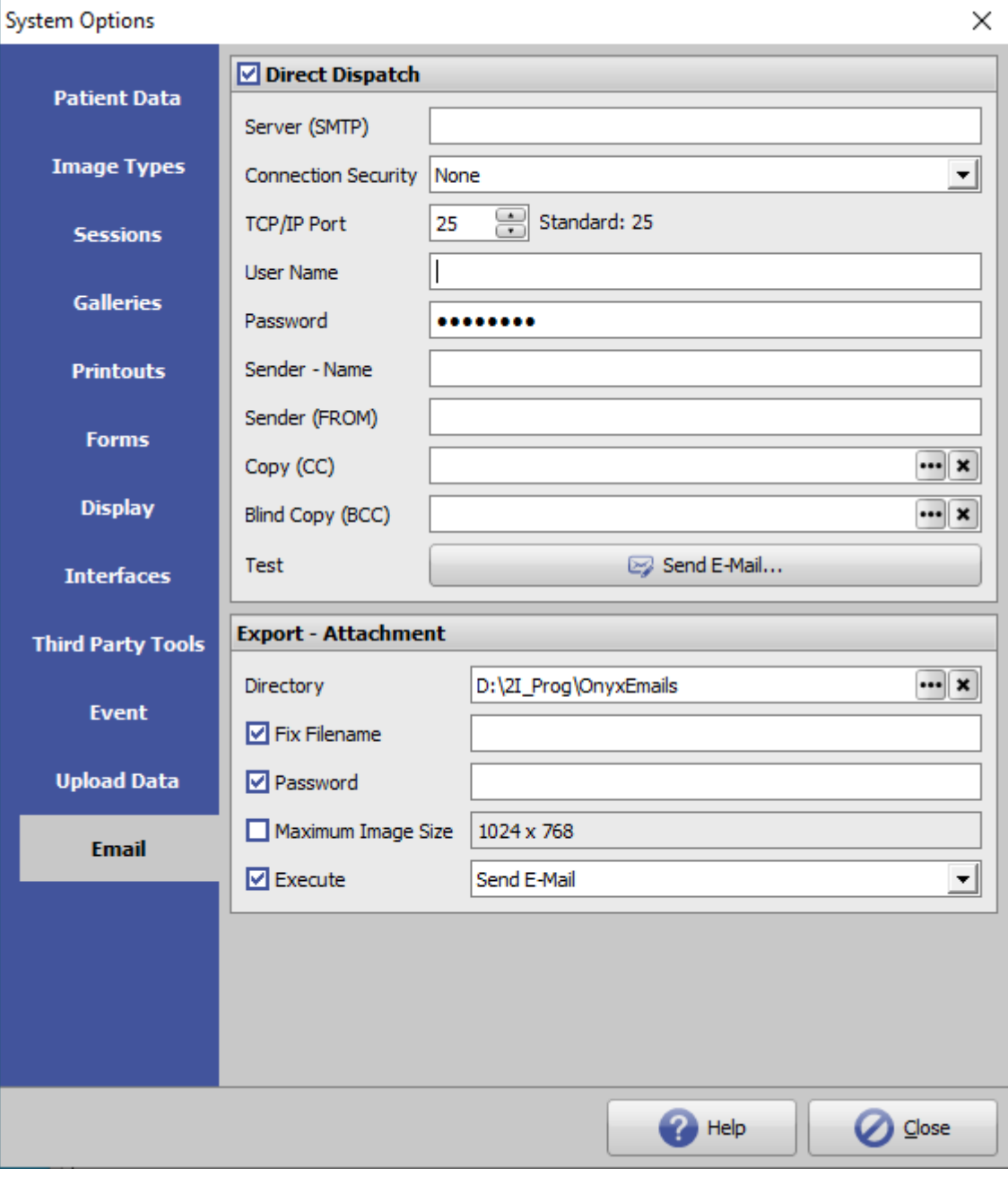

[Click on tab to switch to related topic]

## **Panel Direct Dispatch**

At various situations it is possible to send email messages - both with and without attachments. Here you can store and test the access data for the email account to be used for the [sending type](https://onyxwiki.net/doku.php?id=en:emailoptions) [direct mail] to be used.

## **Panel Export - Attachment**

This specifies settings for sending email attachments:

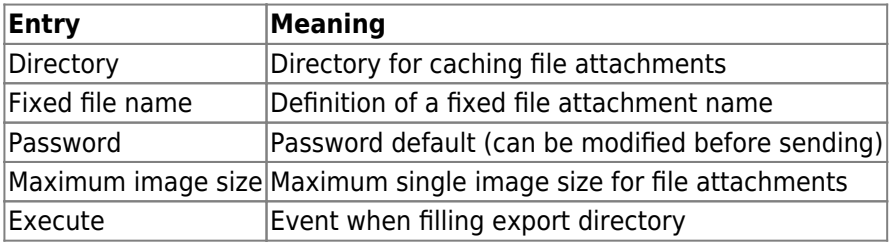

From: <https://onyxwiki.net/> - **[OnyxCeph³™ Wiki]**

Permanent link: **[https://onyxwiki.net/doku.php?id=en:tab\\_email](https://onyxwiki.net/doku.php?id=en:tab_email)**

Last update: **2022/06/24 08:51**

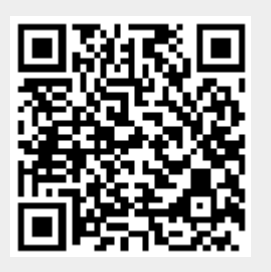